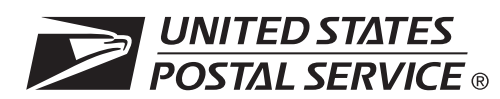

## **Confirmation Services Electronic Option Application**

The electronic option for confirmation services is available to mailers who establish an electronic link with the USPS to exchange acceptance and delivery data. No mailing receipt is provided. Depending on the service you are requesting, you will have to complete this form and submit additional information.

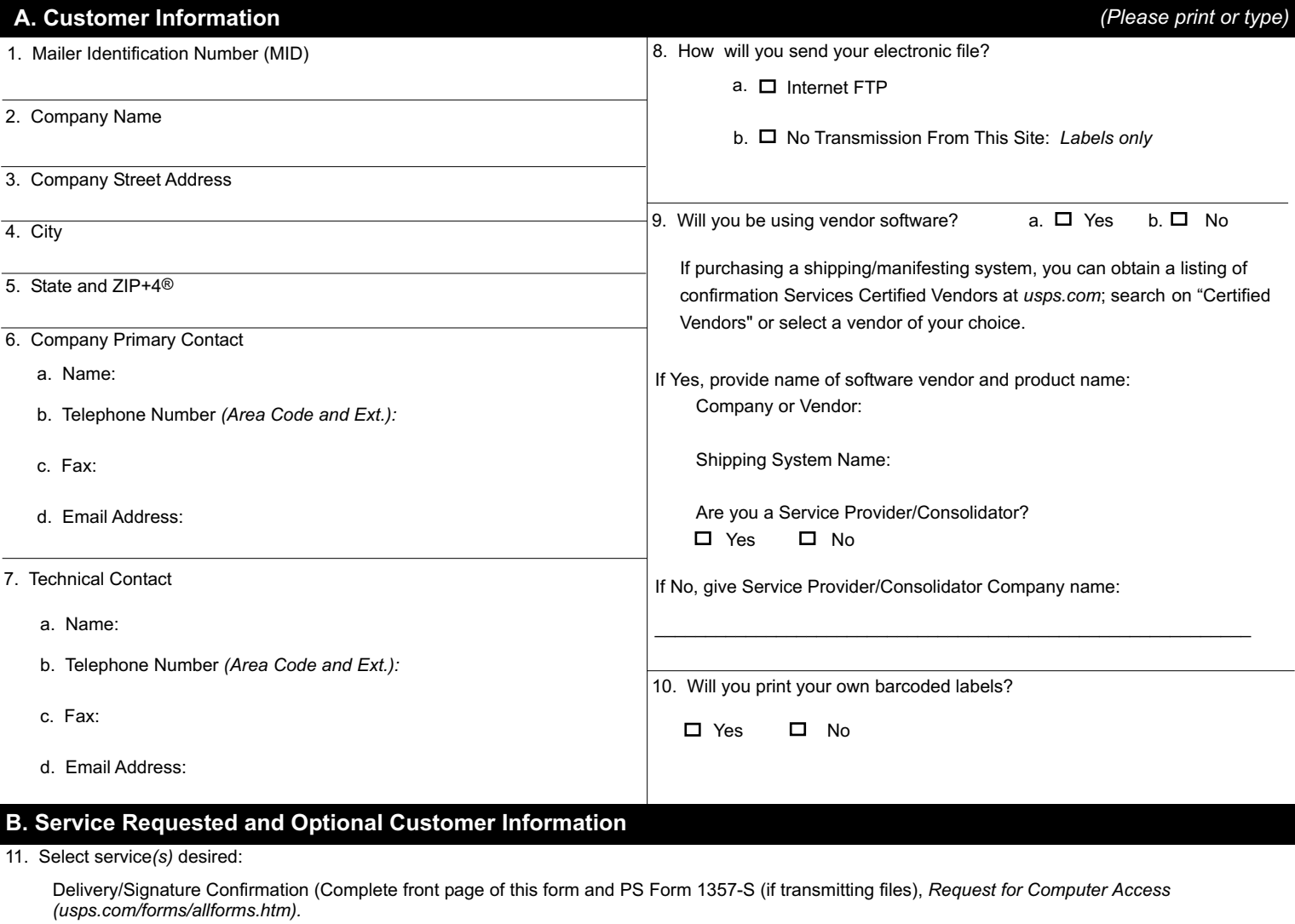

Electronic Verification System *(eVS)* includes Delivery/Signature Confirmation (Complete front page of this form, PS Form 1357-C, *Customer Request for Web Access (usps.com/forms/allforms.htm)* and Appendix B in Publication 205 *(usps.com/publications/pubs/welcome.htm).*

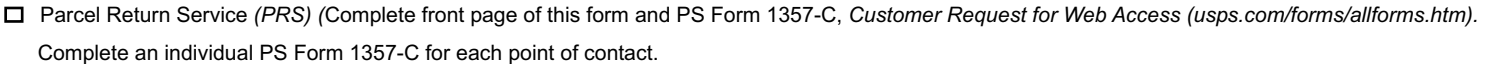

Priority Mail Open and Distribute (PMOD) (Complete front page of this form and PS Form 1357-S (if transmitting files), *Request for Computer Access (usps.com/forms/allforms.htm).*

Express Mail Open and Distribute (EMOD) (Complete front page of this form and PS Form1357-S (if transmitting files), *Request for Computer Access (usps.com/forms/allforms.htm).*

12. Please provide additional information unique to your process, or discuss other issues.

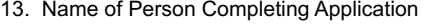

- 1. Obtain a Mailer ID (MID) via the Business Customer Gateway. Go to *http://www.usps.com*/ and select the Business Customer Gateway located on the bottom right-hand corner of the web page. The mailer must logon as an existing user or register for a business account as a new user to gain access to the Business Customer Gateway and request the Mailer ID service. Once the mailer has access to the Mailer ID System, he or she will select the "Mailer ID" link to obtain an MID.
- 2. Fax, e-mail or mail certification documentation (PS Form 5051, PS Form 1357-S, PS Form 5052, and labels to USPS.

Mail to the following address:

National Customer Support Center United States Postal Service 6060 Primacy Parkway Suite 101 Memphis TN 38188-0001

Or e-mail your forms to: *dconfirm@usps.gov* Or fax your forms to: 901-821-6244

- 3. You will receive the certification test instructions and login ID(s) from the Postal Service for the requested certification types you requested in Item 11 on page 1. Call Technical Support at 877-264-9693, Option 1, to receive password(s).
- 4. Create an electronic test file that represents 10 packages per printer.
- 5. If you are printing your own labels, print 10 labels for each printer. The printed barcoded labels must match the package identification codes in the file.
	- a. Complete the PS Form 5052, *Confirmation Services Printer Verification.* (Available at *http://www.usps.com/forms/confirmservices.htm).*
	- b. If there are issues with the labels and/or file, you will be contacted by the National Customer Support Center (NCSC).
- 6. After successfully completing certification, you will receive PS Form 3152, *Confirmation Services Certification*, and an acceptance letter from the U.S. Postal Service. If requested, you will need to present a copy of this form to your local Postal Service facility as proof that you are eligible for mailing at the electronic rate.